### **AKASO**

# **V50 X Cube** CÁMARA DE ACCIÓN

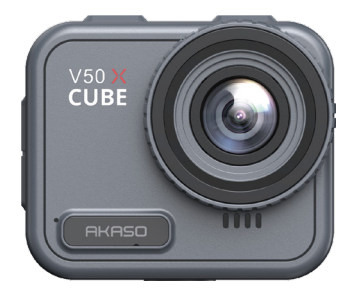

### MANUAL DEL USUARIO

V1.0

### <span id="page-1-0"></span>**Inhalte**

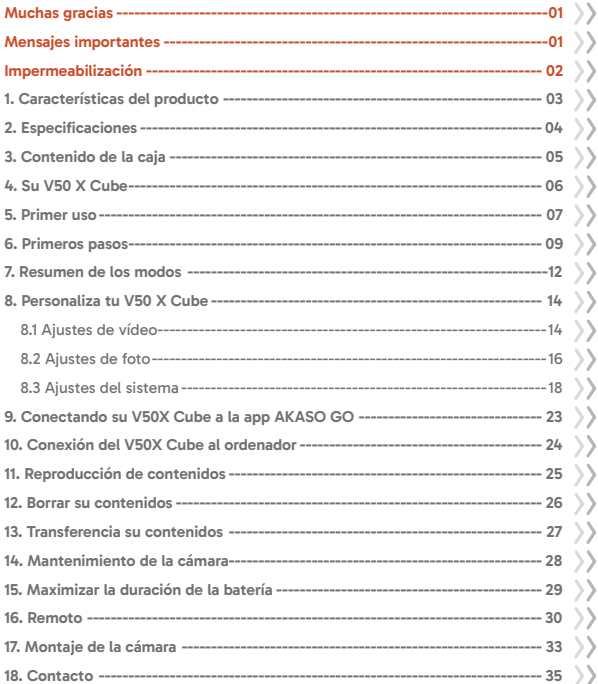

### <span id="page-2-0"></span>**Muchas gracias**

Gracias por adquirir la cámara de acción acuática AKASO V50 X Cube. Antes de utilizar este producto, lea atentamente este manual y las instrucciones de seguridad relacionadas, y guárdelo para futuras consultas.

### **Mensajes importantes**

- 1. Esta cámara es un instrumento de precisión. Protéjala de caídas o impactos para evitar daños.
- 2. Guarde la cámara lejos de dispositivos u objetos con fuertes campos magnéticos o potencia, como motores e imanes, ya que esto puede afectar a su calidad de audio e imagen.
- 3. 3. Asegúrese de que la cámara funciona dentro del rango de temperatura recomendado. Evite dejarla a temperaturas altas o bajas durante periodos prolongados, ya que esto puede reducir su vida útil.
- 4. Después de utilizar la cámara en agua salada, enjuáguela con agua dulce y séquela suavemente con un paño suave.
- 5. No cargues la cámara durante largos periodos de tiempo. Mientras se carga, mantén la cámara alejada de niños y mascotas para evitar accidentes.
- 6. Guarde la cámara lejos de objetos afilados y zonas propensas a la humedad.
- 7. Utiliza tarjetas MicroSD de alta calidad para un rendimiento óptimo.
- 8. Evite dejar la tarjeta MicroSD cerca de objetos con fuertes campos magnéticos en caso de errores en los archivos.
- 9. La batería no es desmontable. Por favor, absténgase de intentar desmontarla por razones de seguridad.
- <span id="page-3-0"></span>10. Si la cámara de acción se sobrecalienta, echa humo o huele mal, desconéctela de la corriente inmediatamente para evitar el riesgo de incendio.
- 11. La cámara de acción V50 X Cube está diseñada para detectar condiciones de sobrecalentamiento, garantizando un rendimiento óptimo. Si la temperatura de funcionamiento de la cámara alcanza los 45 grados, la carga se detendrá. Cuando esto ocurra, apaga la cámara antes de cargarla. Esto ayuda a aumentar el rendimiento protegiendo el hardware de la cámara de posibles daños.

### **Impermeabilización**

La cámara de acción V50 X Cube cuenta con una clasificación de resistencia al agua IPX8, que permite sumergirla hasta 21 metros (69 pies) de profundidad sin necesidad de una carcasa externa. Sin embargo, asegúrese siempre de que la tapa USB esté bien cerrada para evitar que la cámara se filtre. Tenga en cuenta que cualquier daño en las funciones de la cámara causado por un manejo inadecuado que provoque fugas anulará la garantía.

### <span id="page-4-0"></span>**1. Características del producto**

- \* Grabación de vídeo de alta resolución 4K30fps
- \* Capacidades de fotos de 20MP
- \* Algoritmo de estabilización de imagen para video suaves y claras
- \* IPX8 resistente al agua hasta 21 metros/69 pies sin caja externa
- \* Pantalla táctil de 2,1 pulgadas para reproducción en alta definición
- \* Mando a distancia 2.4G incluido
- \* Wifi integrado para transferencia inalámbrica de archivos
- \* Capacidades de hasta 256 GB
- \* Se puede cargar mientras se graba
- \* Modos de Foto: Foto, Temporizador foto, Foto en ráfaga, Foto Time-Lapse, Pintura de luz
- \* Modos de vídeo: Vídeo, Vídeo en bucle, Vídeo Time-Lapse, Cámara Lenta, **Hyperlapse**

```
ES
```
### **2. Especificaciones**

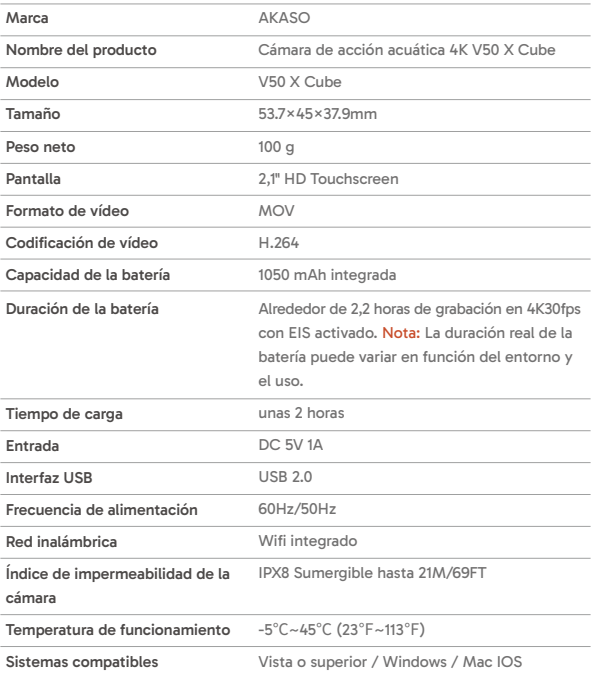

### <span id="page-6-0"></span>**3. Contenido de la caja**

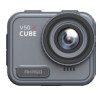

V50 X Cube × 1

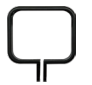

Clip de montaje × 1

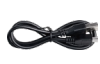

Cable USB × 1

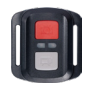

Control remoto x 1

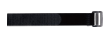

Muñequera de control remoto x 1

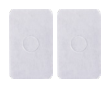

Cinta adhesiva de doble cara × 2

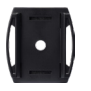

Soporte para casco × 2

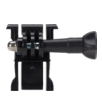

Soporte para casco × 1

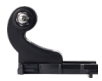

Montaje J-Gancho x 1

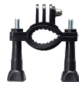

Montaje H x 1

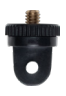

Montaje A x 1

Llave × 1

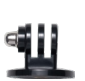

Montaje E x 1

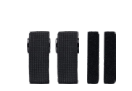

Vendaje × 4

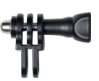

Montaje C x 1

Atadura × 5

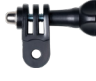

Montaje D x 1

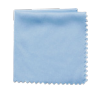

Paño para lentes x 1

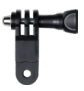

Montaje F x 1

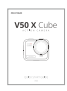

Guía de inicio rápido x 1

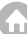

### <span id="page-7-0"></span>**4. Su V50 X Cube**

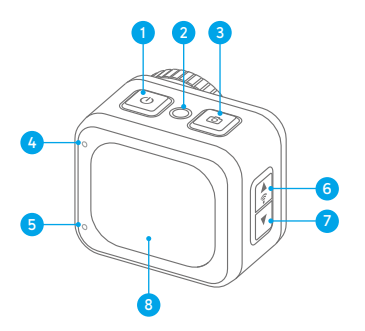

- Botón de encendido/modo 1
- 2 Botón de reinicio
- Botón obturador/OK 3
- Indicador de trabajo/ Wifi 4
- Indicador de carga 5
- 6 Botón arriba / Wifi
- Botón abajo/ajustes 7
- Pantalla táctil 8

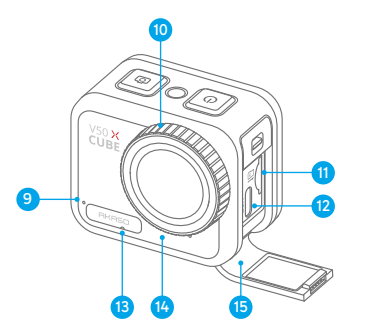

- Micrófono 9
- Lente 10
- **11** Ranura para tarjeta de memoria
- **P** Puerto de alimentación USB
- **13** Agujero de igualación de presión
- Altavoz 14
- Cubierta USB 15

Consejo: El orificio de igualación de presión desempeña un papel crucial a la hora de facilitar el libre flujo de aire dentro y fuera de la cámara. Al igualar los desequilibrios de presión, protege contra posibles fallos de funcionamiento del altavoz o de la pelí[cula](#page-1-0)  impermeable transpirable causados por desequilibrios de presión prolongados.

### <span id="page-8-0"></span>**5. Primer uso**

Bienvenido a tu cámara de acción AKASO V50 X Cube. Para capturar vídeos y fotos, necesitará una tarjeta de memoria (se vende por separado).

#### **(1) Uso de la tarjeta de memoria**

Utilice tarjetas de memoria de marca que cumplan estos requisitos:

- U3
- Capacidad de hasta 256 GB (FAT32)

#### Note:

- ➀ Antes de utilizarla, formatee la tarjeta de memoria en la cámara. Para mantener la tarjeta de memoria en buen estado, vuelva a formatearla con regularidad. El reformateo borra todos sus datos, así que asegúrese de transferir primero sus fotos y vídeos.
- ➁ La tarjeta de memoria con formato FAT32 detendrá la grabación cuando el almacenamiento de cada file supere los 4GB y comenzará a grabar de nuevo en un nuevo file.
- ➂ Las tarjetas de memoria de capacidad superior a la máxima especificada pueden causar problemas como el no reconocimiento o incluso fallos de funcionamiento de la cámara como falta de respuesta o fallos de firmware.

#### **(2) Insertar la tarjeta de memoria**

Primero presiona la tapa USB para revelar la ranura de la tarjeta de memoria, luego inserta la tarjeta de memoria con la etiqueta mirando hacia el compartimento de la batería. Para quitar la tarjeta, simplemente presiónala en la ranura con la uña y luego saldrá automáticamente.

Nota: Asegúrate de apagar la cámara antes de la instalación.

#### **(3) Cargar la cámara**

Localiza el puerto de alimentación USB y conecta la cámara a un adaptador USB o a una computadora usando el cable USB incluido. El indicador de carga parpadeará en rojo mientras se está cargando y se apagará cuando esté completamente cargado. Una vez cargado por completo, desconecta el cable.

Consejo: Por favor, carga completamente la cámara antes del primer uso; también puedes cargar la cámara conectándola al encendedor de cigarrillos de tu automóvil; puede tardar alrededor de 3.5 horas en cargarse por completo.

### **(4) Encendido de la cámara**

Presiona y mantén presionado el botón de Encendido para encender la cámara de acción V50X Cube. Asegúrate de que la tapa USB esté cerrada de forma segura antes de encenderla.

### <span id="page-10-0"></span>**6. Primeros pasos**

#### **(1) Encendido y apagado**

**Encendido:** Mientras la cámara está apagada, presiona y mantén presionado el botón de Encendido durante aproximadamente 3 segundos para encenderla. El indicador de funcionamiento permanecerá azul.

**Apagado:** Mientras la cámara está encendida, presiona y mantén presionado el botón de Encendido durante aproximadamente 3 segundos para apagarla. El indicador de funcionamiento se apagará.

#### **(2) Pantalla de vista previa**

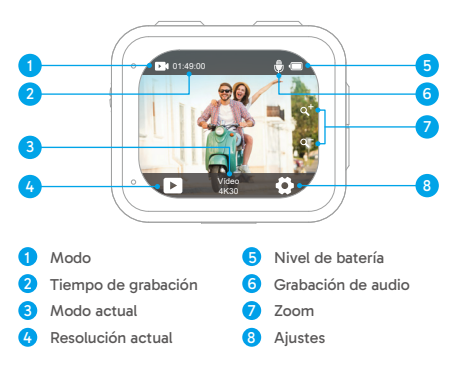

#### **(3) Activar o desactivar el wifi**

**Activar:** En la pantalla de vista previa, mantén presionado el botón de Wifi durante tres segundos o toca el ícono de Wifi en el menú de modos para activar el Wifi. La cámara entrará en modo Wifi en segundos con el indicador Wifi parpadeando en verde. El indicador Wifi permanecerá encendido cuando el Wifi esté conectado y se apagará cuando esté desactivado.

**ES**

**Desactivar:** En el modo Wifi, presiona el botón de Wifi o toca el ícono "X" en la pantalla de Wifi para desactivar el Wifi.

#### **(4) Cambio rápido de modos**

**Para cambiar:** En la pantalla de vista previa, presiona el botón de Modo para acceder al menú de modos de disparo, luego toca la opción "Video" o "Foto" para acceder al menú de modo de video o foto. Podrás seleccionar el modo de video o foto deseado entre las opciones disponibles.

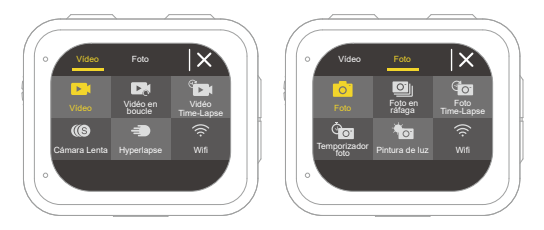

Consejo: También puedes deslizar hacia la izquierda o hacia la derecha para cambiar entre los modos de Video y Foto.

**Para salir:** Presiona el botón de Modo para salir del modo actual.

#### **(5) Acercar o alejar la zoom**

En la pantalla de vista previa, presiona el botón Arriba o Abajo para acercar o alejar. La cámara de acción V50 X Cube admite un zoom de hasta 5X.

#### **(6) Acceder a la pantalla de ajustes**

En la pantalla de vista previa, mantén presionado el botón de Obturador para ingresar a la pantalla de configuración. Para salir de la pantalla de configuración, toca el ícono de Atrás **5**.

#### **(7) Uso del disparador**

En modo Foto o Video, presiona el botón de Obturador para capturar fotos o iniciar la grabación de video. Para detener la grabación en modo Video, presiona nuevamente el botón de Disparo.

#### **(8) Acceder a la pantalla de reproducción**

En la pantalla de vista previa, mantén presionado el botón Abajo o toca el ícono de Reproducción en la esquina inferior izquierda para ingresar a la pantalla de reproducción. Podrás acceder al video o la foto seleccionada para reproducir o eliminar archivos. Para salir de la pantalla de reproducción, simplemente toca el ícono de Retroceso en la esquina superior derecha.

### <span id="page-13-0"></span>**7. Resumen de los modos**

La cámara de acción V50 X Cube cuenta con 10 modos: Vídeo, Vídeo en bucle, Vídeo Time-Lapse, Cámara lenta, Hyperlapse, Foto, Foto en ráfaga, Foto Time-Lapse, Temporizador foto y Pintura de luz.

#### **• Modo Vídeo**

La cámara está en modo Video de forma predeterminada cuando está encendida.

En el Modo de Video, presiona el botón de Disparo para comenzar a grabar videos. Para detener la grabación, simplemente presiona nuevamente el botón de Disparo.

#### **• Modo de Vídeo en bucle**

En este modo, al presionar el botón de Obturador, la cámara grabará continuamente clips de video en el tiempo de bucle preestablecido. Cuando la tarjeta SD esté llena, la cámara eliminará automáticamente los videos más antiguos para continuar grabando.

#### **• Modo de Vídeo Time-Lapse**

El Modo de Video Time-Lapse condensa eventos más largos en clips breves capturando fotogramas a intervalos designados.

En este modo, al presionar el botón de Obturador, la cámara captura una serie de fotogramas en el intervalo establecido y condensa el evento largo en un video de rápida reproducción.

#### **• Modo Cámara lenta**

El modo de Video de Cámara lenta permite que la cámara capture imágenes a la resolución y velocidad de cámara lenta elegidas, pero guarda el video a una velocidad de reproducción de 30 fps. Esto asegura que en la reproducción, el video se muestre con un efecto de cámara lenta cautivador.

#### **• Modo Hyperlapse**

El Modo Hyperlapse permite que la cámara produzca videos de movimiento rápido estables y fluidos, aparentemente más rápidos que en tiempo real. Este modo es perfecto para capturar escenas dinámicas.

#### **• Modo Foto**

En este modo, presiona el botón de Obturador para tomar una foto a la resolución de foto preestablecida.

#### **• Modo Foto en ráfaga**

En este modo, al presionar el botón de Obturador, la cámara tomará continuamente múltiples fotos a la cantidad de disparos por segundo preestablecida.

#### **• Modo Foto Time-Lapse**

En este modo, al presionar el botón de Obturador, la cámara comenzará automáticamente la cuenta regresiva y tomará continuamente fotos en el intervalo preestablecido hasta que vuelvas a presionar el botón de Disparo.

#### **• Modo Temporizador foto**

En este modo, la cámara iniciará una cuenta regresiva preestablecida y luego activará automáticamente el obturador para tomar una foto después de que se presione el botón de Obturador.

#### **• Modo Pintura de luz**

La Pintura de luz utiliza una velocidad de obturación más larga para permitir que más luz entre en el sensor de la cámara, lo que la hace ideal para usar en situaciones de poca luz como por la noche, bajo el agua y para capturar estelas de luz.

En este modo, al presionar el botón de Obturador, la cámara capturará continuamente fotos dentro del tiempo preestablecido hasta que finalice el tiempo de exposición.

Nota: Asegúrate de la estabilidad de la cámara al usar este modo.

### <span id="page-15-0"></span>**8. Personaliza tu V50 X Cube**

#### **8.1 Ajustes de vídeo**

Para configurar los ajustes de vídeo, acceda a la pantalla de ajustes tocando el icono Ajustes en la esquina inferior derecha de la pantalla, o mantenga pulsado el botón del obturador. La cámara está en la pantalla de ajustes de vídeo de forma predeterminada.

#### **(1) Resolución vídeo**

4K30fps/2.7K60fps/2.7K30fps/1080P60fps/1080P30fps/720P120fps/720P60fps/ 720P30fps (por defecto: 4K30fps)

Configura resoluciones y velocidades de fotogramas para grabar vídeos. Esta cámara es capaz de grabar vídeo de hasta 4K30fps, con una resolución más alta que ofrece mayor claridad y detalle debido al mayor número de píxeles. Sin embargo, una mayor resolución de vídeo también da lugar a archivos de mayor tamaño.

Nota: La captura de vídeos de alta resolución o de alta frecuencia de fotogramas en temperaturas cálidas y ambientales puede hacer que la cámara consuma más energía y se caliente rápidamente.

#### **(2) Estabilización imagen**

Apagado/Activado (por defecto: Apagado)

La Estabilización Electrónica de la Imagen (EIS2.0) puede suavizar effcientemente las sacudidas del objetivo, dando como resultado vídeos suaves y nítidos. Esta función es ideal para capturar escenas de actividades como montar a caballo, patinar o usar la cámara en mano.

Nota: La estabilización imagen se desactivará cuando la velocidad de fotogramas sea superior a 60 fps; también se desactivará cuando estén activadas las opciones Calibración distorsión y Modo inversión, o cuando la cámara esté en los modo Vídeo Time-Lapse y Cámara lenta.

#### **(3) Tiempo en bucle**

1 Minuto/3 Minutos/5 Minutos (por defecto: 1 Minuto)

Ajuste la duración de los vídeos capturados en el modo de vídeo en bucle. Por eje[mplo,](#page-1-0) si establece "Tiempo de bucle" en "1 Minuto", la cámara guardará vídeos cada

minuto. Cuando la memoria esté llena, la cámara borrará automáticamente los vídeos más antiguos para seguir grabando.

Nota: Este ajuste sólo está disponible en el modo de vídeo en bucle.

#### **(4) Intervalo de time-lapse**

1 Segundo/3 Segundos /5 Segundos/10 Segundos/30 seg/1 Minuto (por defecto: 3 Segundos)

Establezca el intervalo en el que la cámara captura una escena en el modo Vídeo Time-Lapse. La cámara capturará escenas en el intervalo preestablecido y las compilará a la perfección en un vídeo corto.

Nota: El vídeo time-lapse se graba sin audio. Este ajuste sólo está disponible en el modo Vídeo Time-Lapse.

#### **(5) Cámara lenta**

2,7K 2X/1080P 2X/720P 4X (por defecto: 2,7K 2X)

Ajuste la relación de velocidad con la que se ralentiza el vídeo en el modo de cámara lenta.

Nota: Este ajuste sólo está disponible en el modo Cámara lenta; también se desactivará cuando esté activada la Estabilización de imagen.

#### **(6) Hyperlapse**

2X/4X/6X/10X/10X /15X (por defecto: 2X)

Ajusta la relación de velocidad con la que se acelera el vídeo.

Nota: Este ajuste sólo está disponible en el modo Hyperlapse.

#### **(7) Micrófono**

Incorporado/Externo (por defecto: Incorporado)

Tiene la opción de seleccionar un micrófono integrado o uno externo. Para utilizar un micrófono externo y obtener una mejor calidad de sonido, seleccione primero la opción "Externo". A continuación, conecte un micrófono externo compatible al puerto USB de la cámara.

Consejo: Si no desea utilizar un micrófono externo, asegúrese de seleccionar la opción "Incorporado" en caso de que la cámara no grabe correctamente el sonido durante la grabación de vídeo.

#### <span id="page-17-0"></span>**(8) Grabación de audio**

#### Apagado/Activado (por defecto: Activado)

Cuando la Grabación de audio está desactivada, la cámara grabará vídeo sin audio. Puede elegir activarla o desactivarla.

Nota: Este ajuste sólo está disponible en los modos Vídeo y Vídeo en bucle.

#### **(9) Valor de exposición**

#### -2/-1,7/-1,3/-1,0/-0,7/-0,3/0,0/0,3/0,7/1,0/1,3/1,7/2 (Ajuste por defecto: 0,0)

Por defecto, la cámara utiliza toda la imagen para determinar el nivel de exposición adecuado. Sin embargo, Exposición le permite seleccionar un área a la que desea que la cámara dé prioridad a la hora de determinar la exposición. Este ajuste es especialmente útil en tomas en las que una región importante podría quedar sobreexpuesta o subexpuesta. La cámara mostrará los cambios en la imagen en el momento en que cambie el ajuste. Volverá a utilizar toda la imagen para determinar el nivel de exposición adecuado si cambia de modo.

#### **(10) Medición**

#### Centro/Media/Punto (por defecto: Media)

Selecciona un modo de medición adecuado para optimizar la toma en función de las diferentes escenas.

### **8.2 Ajustes de foto**

Para configurar los ajustes de foto, asegúrate primero de que la cámara está en la pantalla de ajustes y, a continuación, toca el icono de foto de la izquierda para acceder a la pantalla de ajustes de foto.

#### **(1) Resolución foto**

#### 20MP/16MP/14MP/10MP/8MP/5MP/2MP (por defecto: 20MP)

Esta cámara es capaz de capturar fotos de 20 MP, con una resolución más alta que ofrece mayor claridad y detalle debido al mayor número de píxeles. Sin embargo, las fotos de mayor resolución también dan lugar a archivos de mayor tamaño.

#### **(2) Formato de salida**

#### JPEG/JPEG+DNG (por defecto: JPEG)

Configura el formato de salida de tus fotos. DNG son las siglas de Digital Negative, un formato de imagen RAW sin pérdidas que conserva los datos de imagen sin compresión ni pérdida. La elección de DNG da como resultado archivos de fotos de mayor tamaño, pero garantiza una calidad de imagen superior y protección contra la pérdida de datos.

#### **(3) Temporizador**

3 Segundos/5 Segundos/10 Segundos/30 Segundos/1 Minuto ( Predeterminado: 3 Segundos)

Ajuste el tiempo de la cuenta atrás para hacer una foto. La cámara iniciará la cuenta atrás preestablecida y, a continuación, activará automáticamente el obturador para tomar una foto.

Nota: Este ajuste sólo está disponible en el modo Temporizador foto.

#### **(4) Intervalo de time-lapse**

3 Segundos/5 Segundos/10 Segundos/30 Segundos/1 Minuto (por defecto: 3 Segundos)

Establezca el intervalo en el que la cámara captura fotos en el modo Foto Time-Lapse. Por ejemplo, si seleccionas la opción "3 Segundos", la cámara empezará la cuenta atrás desde 3 y tomará fotos continuamente hasta que vuelvas a pulsar el disparador.

Nota: Este ajuste sólo está disponible en el modo Foto Time-Lapse.

#### **(5) Ráfaga**

3 disparos/5 disparos/10 disparos (por defecto: 3 disparos)

Especifique el número de tomas consecutivas que deben realizarse por segundo. Nota: Este ajuste sólo está disponible en el modo Foto en ráfaga.

#### **(6) Tiempo de exposición**

1 Segundo/2 Segundos/5 Segundos/8 Segundos/30 Segundos/60 Segundos (por defecto: 1 Segundo)

Ajuste el tiempo de exposición en el modo Pintura de luz. La cámara tomará fotos hasta que finalice el tiempo establecido.

Nota: Este ajuste sólo está disponible en el modo Pintura de luz.

#### <span id="page-19-0"></span>**(7) Valor de exposición**

#### -2/-1,7/-1,3/-1,0/-0,7/-0,3/0,0/0,3/0,7/1,0/1,3/1,7/2 (por defecto: 0,0)

Por defecto, la cámara utiliza toda la imagen para determinar el nivel de exposición adecuado. Sin embargo, Exposición le permite seleccionar un área a la que desea que la cámara dé prioridad a la hora de determinar la exposición. Este ajuste es especialmente útil en tomas en las que una región importante podría quedar sobreexpuesta o subexpuesta. La cámara mostrará los cambios en la imagen en el momento en que cambie el ajuste. Volverá a utilizar toda la imagen para determinar el nivel de exposición adecuado si cambia de modo.

#### **(8)ISO**

#### Auto/100/200/400/600/800/1600/3200 (por defecto: Auto)

ISO determina la sensibilidad de la cámara a la luz y crea un equilibrio entre el brillo y el ruido de la imagen resultante. El ruido de imagen se refiere al grado de granulosidad de la imagen. Con poca luz, los valores ISO más altos dan como resultado imágenes más brillantes, pero con mayor ruido de imagen. Los valores más bajos dan como resultado un menor ruido de imagen, pero imágenes más oscuras.

#### **(11) Medición**

#### Centro/Media/Punto (por defecto: Media)

Selecciona un modo de medición adecuado para optimizar la toma en función de las diferentes escenas.

#### **(10) Foto calidad**

Alta/Media/Bajo (por defecto: Alta) Determina el nivel de detalle de tus fotos.

#### **8.3 Ajustes del sistema**

Para configurar los ajustes del sistema, asegúrate primero de que la cámara está en la pantalla Ajustes y, a continuación, toca el icono Ajustes de la izquierda para acceder a la pantalla de ajustes del sistema.

#### **(1) Sonidos**

Obturador: Activado/Apagado (por defecto: Activado) Arranque: Activado/Apagado (por defecto: Activado) Pitido: Activado/Apagado (por defecto: Activado) Volumen: 0, 1, 2, 3

Elige entre activar o desactivar el tono obturador, el tono pitido y el tono de arranque, o ajustar el volumen del sistema de la cámara.

#### **(2) Calibración distorsión**

Activado/Apagado (por defecto: Apagado)

Esta función corrige el fisheye effect que puede producirse en las tomas con gran angular, lo que permite obtener imágenes sin distorsiones.

Nota: No puede activar la Calibración distorsión cuando la Estabilización imagen está activada.

#### **(3) Ángulo**

Súper ancho/Ancho/Medio/Estrecho (por defecto: Súper ancho)

El ángulo se refiere a la parte de la escena (medida en grados) que puede captarse a través del objetivo de la cámara. El Súper ancho ángulo captura la mayor parte de la escena, mientras que el ángulo estrecho captura la menor parte.

#### **(4) Balance de blanco**

Auto/Incandescente/Fluorescente/Luz diurna/Nublado (por defecto: Auto)

El balance de blancos ajusta la temperatura del color de tus vídeos y fotos, garantizando una precisión cromática óptima tanto en condiciones de luz cálida como fría.

Nota: Para ajustar el Balance de blanco, desactive primero el Modo buceo y ajuste el Color a "Natural".

#### **(5) Nitidez**

#### Alta/Media/Baja (por defecto: Media)

Esta función ajusta la nitidez de los objetos de la escena, lo que resulta crucial para capturar los detalles más finos y mejorar la calidad general de tus fotos o vídeos.

#### **(6) Color**

Natural/Blanco y negro/Sepia (por defecto: Natural)

Este ajuste te ofrece múltiples opciones entre las que elegir. Con diferentes colores, puedes capturar las mejores imágenes.

Nota: Para ajustar el Color, desactive primero el Modo buceo y ajuste el Balance de blanco a "Auto".

#### **(7) Modo buceo**

Apagado/Natación/Esnórquel/Buceo/A medida/Normal/2800K/3200K/4000K/4500K/5000K/5500K/6000K/6500K/7000K/7500K (por defecto: Apagado)

Active o configure el Modo Buceo. El Modo Buceo compensa la dominante de color azul o verde causada por el agua, garantizando colores más precisos y naturales en tus grabaciones subacuáticas, por lo que es ideal para la captura bajo el agua.

Nota: Para activar el modo Buceo, ajuste primero Color en "Natural" y Balance de blanco en "Auto".

#### **(8) WDR**

Activado/Apagado (por defecto: Apagado)

WDR (Wide Dynamic Range) puede mejorar los detalles en las zonas oscuras y brillantes de una imagen, especialmente en escenas de alto contraste.

#### **(9) Modo inversión**

Activado/Apagado (por defecto: Apagado)

Determina la orientación de tus vídeos o fotos para ayudarte a evitar grabaciones al revés.

Nota: La interfaz de usuario aparecerá al revés cuando esté activada la función Modo inversión; no se puede activar modo inversión cuando está activada la estabilización de imagen.

#### **(10) Modo conducción**

#### Activado/Apagado (por defecto: Apagado)

Con el Modo conducción activado, si conectas la cámara al encendedor del coche y arrancas el vehículo, la cámara se encenderá automáticamente para iniciar la grabación de vídeo y guardar el archivo de vídeo en el intervalo establecido. Guardará el archivo y se apagará automáticamente cuando pares el coche. Cuando la tarjeta SD esté llena, la cámara borrará automáticamente los vídeos más antiguos para garantizar la grabación continua.

#### **(11) Apagado automático**

Apagado/1 Minuto/3 Minutos/5 Minutos/10 Minutos (por defecto: 3 Minutos)

La cámara se apagará automáticamente tras un periodo de inactividad para ahorrar batería.

#### **(12) Salvapantallas**

Apagado/30 Segundos /1 Minuto/3 Minutos/5 Minutos (por defecto:1 Minuto)

La pantalla se apagará automáticamente tras un periodo de inactividad para ahorrar batería. Para volver a encender la pantalla, pulse cualquier botón de la cámara.

#### **(13) Idioma**

English/Deutsch/Français/Italiano/Español/ Português/日本語/한국어/简体中文/繁 体中文/Dutch/Polski/Российский/Bahasa Indonesia/Bahasa Melayu (por defecto: English)

Puedes elegir el idioma del sistema para tu cámara de acción V50 X Cube.

#### **(14) Fecha y hora**

AAAA/MM/DD, MM/DD/AAAA, DD/MM/AAAA (por defecto: MM/DD/AAAA)

Puedes ajustar manualmente la fecha y la hora de tu cámara.

Consejo: La fecha y la hora de la cámara se sincronizarán con las de su teléfono una vez que esté conectada a la aplicación AKASO GO.

#### **(15) Sello de fecha**

#### Apagado /Fecha/Fecha y hora (por defecto: Fecha y hora)

Se añadirá una marca de agua al vídeo o la foto en función de la configuración que prefieras. Por ejemplo, si la opción "Fecha y hora" está activada, se estamparán la fecha y la hora actuales en el vídeo o la foto. También puedes desactivar esta función seleccionando la opción Apagado.

#### **(16) Frecuencia óptica**

#### 60 Hz/50 Hz (por defecto: 60 Hz)

La frecuencia de alimentación, también conocida como frecuencia de línea o frecuencia de red, es la frecuencia de la corriente alterna (CA) que se utiliza en la mayoría de los sistemas eléctricos de todo el mundo. Si vives en la zona noreste, ajusta la frecuencia de red a 60 Hz, lo que significa que la corriente cambia de dirección 60 veces por segundo. Si vives fuera de esta zona, ajústala a 50 Hz.

#### **(17) Formateo**

#### No/Sí (por defecto: No)

Antes de capturar, debes completar el proceso de formateo. Para mantener su tarjeta de memoria en buenas condiciones, le recomendamos que la reformatee regularmente. El reformateo borra todo su contenido, así que asegúrese de offoad sus fotos y vídeos first.

#### **(18) Restablecer**

No/Sí (por defecto: No)

Esta opción restablecerá todos los ajustes a los valores por defecto.

#### **(19) Acerca de**

Compruebe el modelo y la versión de firmware de su cámara. **Modelo:** V50 X Cube **Versión:** SN-AX-XX-V1.0

### <span id="page-24-0"></span>**9. Conectando su V50X Cube a la app AKASO GO**

Para conectar la cámara a la aplicación AKASO GO, descárguela primero en su smartphone desde App Store o Google Play. Cuando la cámara esté conectada a la aplicación AKASO GO, podrá controlarla para capturar o cambiar su configuración desde el teléfono. También puede previsualizar, reproducir, descargar, editar y compartir vídeos a través de esta aplicación. Por favor, siga las siguientes instrucciones para conectar su cámara a la aplicación AKASO GO.

- (1) Encienda la cámara y, a continuación, mantenga pulsado el botón Arriba o toque el icono Wifi en el menú de modos o pulse el botón Wifi para activar Wifi. La cámara entrará en modo Wifi y mostrará la información Wifi.
- (2) Encienda el Wifi de su teléfono para entrar en la página de configuración Wifi, fiind the Wifi SSID named "AKASO\_V50XCube\_A\_XXXX" in the list and tap on it, then enter the password to connect Wifi.

Consejo: Una vez que la cámara Wifi está conectada, te dará un aviso de "No hay conexión a Internet" o "Seguridad débil" ya que la señal 4G de tu teléfono está bloqueada. Puedes ignorarlo y continuar con la conexión de la app.

- (3) Abra la aplicación AKASO GO, pulse "Dispositivo"→"Añadir dispositivo" y, a continuación, seleccione "V50X Cube" de la lista de conexión.
- (4) Marca "La operación anterior ha sido confirmada", y haga clic en "Vista previa en vivo". Su cámara se conectará a la aplicación AKASO GO en cuestión de segundos.

### <span id="page-25-0"></span>**10. Conexión del V50X Cube al ordenador**

Conecta tu cámara de acción V50X Cube al ordenador mediante el cable USB incluido. La cámara se encenderá mostrando 4 modos: Almacenamiento masivo, Webcam, Cámara de PC y Cargando. Pulsa el botón Arriba o Abajo para seleccionar el modo deseado.

**Almacenamiento masivo:** Si selecciona esta opción, pulse el botón Disparador y podrá reproducir sus archivos de vídeo o fotos en su ordenador.

**Webcam:** Pulse el botón del obturador para entrar en el modo Webcam. La cámara se utiliza ahora como cámara Web.

**Cámara PC:** Pulsa el botón del obturador para entrar en el modo Cámara PC. Ahora puedes seguir utilizando tu cámara mientras se carga.

**Carga:** Pulsa el botón del obturador y la cámara se recargará con el ordenador.

### <span id="page-26-0"></span>**11. Reproducción de contenidos**

Puedes reproducir tus contenidos en la cámara, el ordenador, el televisor o el smartphone. Para reproducir sus vídeos y fotos en un ordenador, primero debe transferir estos archivos. La transferencia de archivos también libera espacio en la memoria para nuevos contenidos. Con este método, la resolución de reproducción depende de la resolución del dispositivo y de su capacidad para reproducir esa resolución.

#### **Visualización de archivos en el V50 X Cube**

(1) Enciende la cámara y, a continuación, mantén pulsado el botón Abajo o toca el icono de reproducción situado en la esquina inferior izquierda de la pantalla para acceder a la pantalla de reproducción.

Nota: Si tu tarjeta de memoria tiene mucho contenido, puede tardar un minuto en cargarse.

- (2) En la pantalla de reproducción, toca el icono de vídeo o foto para acceder al vídeo o al conjunto de fotos.
- (3) Elija el vídeo o la foto que desee ver y, a continuación, pulse para acceder al modo de pantalla completa. El archivo comenzará a reproducirse.
- (4) Para salir del modo Reproducción, basta con tocar el icono Retorno en la esquina superior derecha de la pantalla de reproducción.

### <span id="page-27-0"></span>**12. Borrar su contenidos**

#### **Eliminación de archivos del V50 X Cube**

- (1) Accede a la pantalla de reproducción.
- (2) En la pantalla de reproducción, toca el icono de vídeo o foto para acceder al vídeo o al conjunto de fotos.
- (3) Pulse el icono Eliminar en la esquina superior derecha de la pantalla y, a continuación, seleccione el archivo que desea eliminar.
- (4) Pulse de nuevo el icono Eliminar para confirmar la eliminación del archivo seleccionado. El archivo se eliminará correctamente.
- (5) Para salir del modo Reproducción, basta con pulsar el icono Retorno situado en la esquina superior derecha de la pantalla de reproducción.

#### **Eliminación de archivos en la app AKASO GO**

- (1) Abra la aplicación AKASO GO y conéctela a su cámara.
- (2) Toca el icono Álbum en la esquina inferior izquierda para ver todas las fotos y vídeos capturados por la cámara.
- (3) Elija el vídeo o la foto que desee eliminar, pulse el icono de la esquina superior derecha y, a continuación, pulse la opción "Eliminar" seguida de la opción "Confirmar". El archivo seleccionado se eliminará correctamente.

## <span id="page-28-0"></span>**ES**

### **13. Transferencia su contenidos**

#### **Transferencia su contenidos en un ordenador**

Puedes transferir tus contenidos a un ordenador mediante un cable USB o un lector de tarjetas (se vende por separado). Para transferir archivos al ordenador mediante un cable USB, conecte la cámara al ordenador utilizando el cable USB. Cuando se le solicite, seleccione "Almacenamiento USB" como preferencia de conexión. Para transferir archivos al ordenador mediante un lector de tarjetas, inserte una tarjeta de memoria en el lector de tarjetas y, a continuación, conecte el lector al puerto USB del ordenador. Una vez realizada la transmisión, puede transferir los archivos al ordenador o eliminar los archivos seleccionados con el Explorador de archivos.

#### **Descarga su contenidos en un smartphone**

- (1) Abra la aplicación AKASO GO y conéctela a su cámara.
- (2) Toca el icono Álbum en la esquina inferior izquierda para ver todas las fotos y vídeos capturados por la cámara.
- (3) Pulse el icono Seleccionar en la esquina superior derecha para seleccionar el vídeo o la foto que desea descargar y, a continuación, pulse el icono Descargar en la esquina inferior derecha. Espera pacientemente a que se complete el proceso de descarga. El archivo se guardará correctamente en el álbum de fotos del teléfono.

#### Nota:

- (1) No modifique la configuración de Wifi ni se desconecte de la aplicación durante el proceso de descarga.
- (2) Si no puede descargar vídeos o fotos a su iPhone a través de la aplicación, entre en la página de Ajustes de su teléfono → Privacidad→ Fotos, find "AKASO GO" y seleccione "Todas las fotos".

### <span id="page-29-0"></span>**14. Mantenimiento de la cámara**

Siga estas directrices para obtener el mejor rendimiento de su cámara:

- (1) Para garantizar un rendimiento de audio óptimo, agite suavemente la cámara o sople en los orificios del micrófono para eliminar cualquier resto de suciedad.
- (2) Para limpiar el objetivo, utilice un paño suave que no suelte pelusa. Evite introducir objetos extraños cerca del objetivo.
- (3) No toque el objetivo con los dedos para evitar manchas y posibles daños.
- (4) Proteja la cámara de caídas e impactos ya que pueden causar daños internos en sus componentes.
- (5) Evite exponer la cámara a altas temperaturas y a la luz directa del sol, ya que podría dañarse.

### <span id="page-30-0"></span>**15. Maximizar la duración de la batería**

1Si el nivel de carga de la batería alcanza el 0% durante la grabación, la cámara guardará el archivo y se apagará. Para maximizar la duración de la batería, siga estas pautas siempre que sea posible:

- Desconecte la conexión Wifi.
- Capturar vídeos a resoluciones y frecuencias de imagen más bajas.
- Utilizar el ajuste de salvapantallas.

<span id="page-31-0"></span>Al encender la cámara, se conectará automáticamente al mando a distancia en un radio de 10 metros. Puedes controlar la cámara para hacer fotos o grabar vídeos con el mando a distancia.

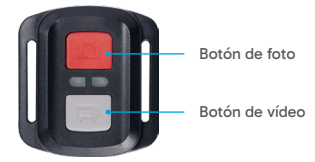

Nota: El mando a distancia sólo es resistente a salpicaduras.

#### **Vídeo**

Para grabar vídeo, asegúrese primero de que la cámara está en modo Vídeo y, a continuación, pulse el botón Vídeo. El indicador de funcionamiento de la cámara parpadeará durante la grabación de vídeo. Para detener la grabación, pulse de nuevo el botón Vídeo.

#### **Foto**

Para capturar una foto, asegúrese primero de que la cámara está en modo Foto y, a continuación, pulse el botón Foto. La cámara emitirá un sonido de obturador indicando la finalización de la toma.

#### **Foto en ráfaga**

Para capturar fotos en ráfaga, compruebe primero que la cámara está en modo Foto en ráfaga y, a continuación, pulse el botón Foto. La cámara emitirá un sonido de obturador indicando la finalización de la toma.

#### **Time-Lapse**

Para capturar fotos o vídeos time-lapse, compruebe primero que la cámara está en modo time-lapse y, a continuación, pulse el botón Foto o Vídeo.

#### **Sustitución de la pila CR2032 del mando a distancia**

(1) Utilice un destornillador para quitar los 4 tornillos de la tapa trasera del mando a distancia, lo que le permitirá abrirlo.

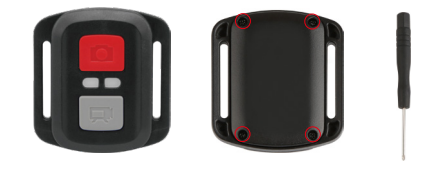

(2) Retire otros 4 tornillos de la placa de circuitos del mando a distancia.

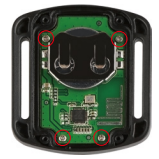

(3) Levante la placa de circuito y deslice la batería hacia fuera, como se muestra a continuación.

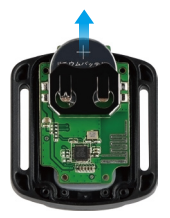

Nota: Evite girar la placa de circuitos para no invertir los botones del mando a distancia.

- (4) Instale la nueva batería, manteniendo el polo "+" hacia arriba.
- (5) Vuelva a instalar los 4 tornillos en la placa de circuito.

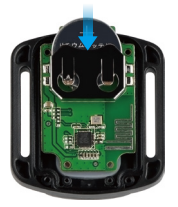

(6) Vuelva a colocar los 4 tornillos en la tapa.

### <span id="page-34-0"></span>**17. Montaje de la cámara**

Puedes acoplar tu cámara a cascos, manillares y mucho más para desbloquear más diversión.

Nota: Antes de sumergirte, asegúrate de que la tapa del USB esté bien cerrada para evitar que se empape.

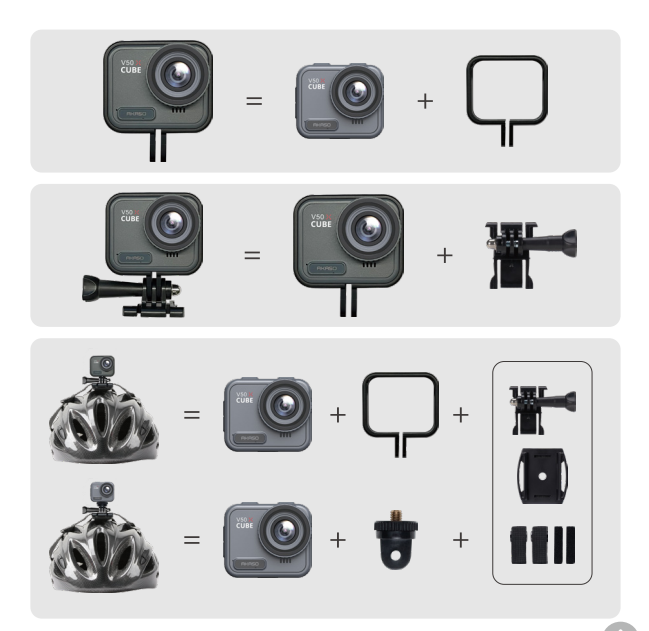

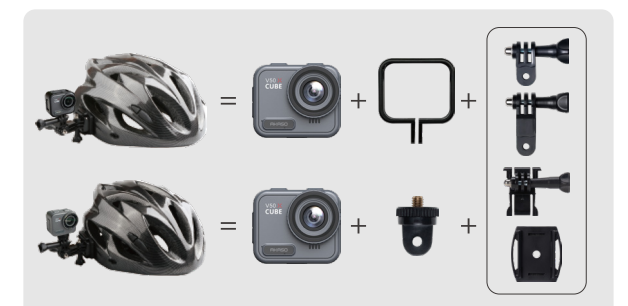

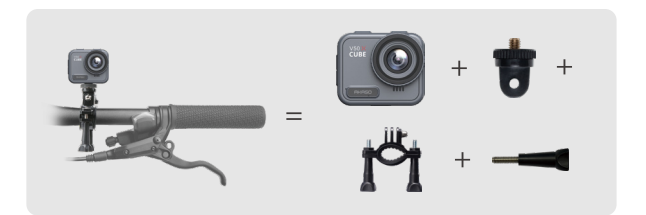

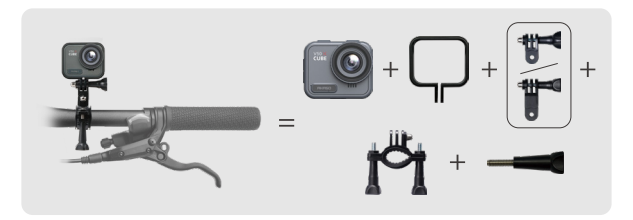

### <span id="page-36-0"></span>**18. Contacto**

#### $\boxtimes$  cs@akasotech.com  $\qquad \oplus$  www.akasotech.com

Para cualquier consulta sobre los productos AKASO, no dude en ponerse en contacto con nosotros. Le responderemos en un plazo de 24 horas.